## <sup>知</sup> Cannot access to vm webpage

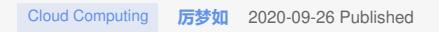

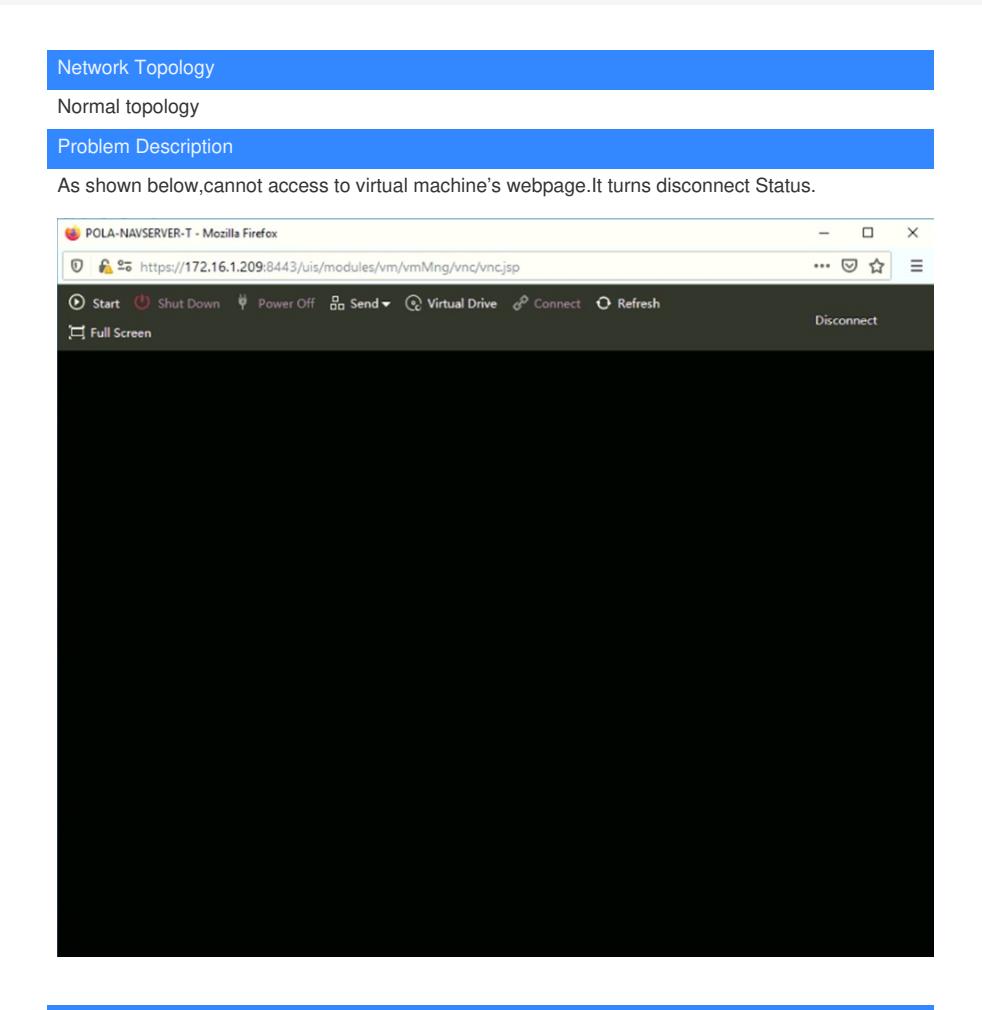

## Process Analysis

You can analysis from the UIS health itself, then comes to network and browser configuration.

## Solution

Step1 confirm the UIS health: If it is not 100, please check.

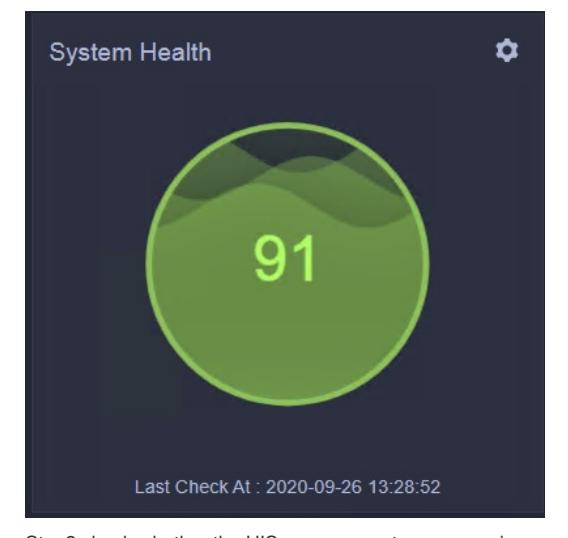

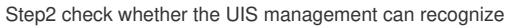

As shown in the picture below,you can see UIS has alredy recognize the vm OS page.

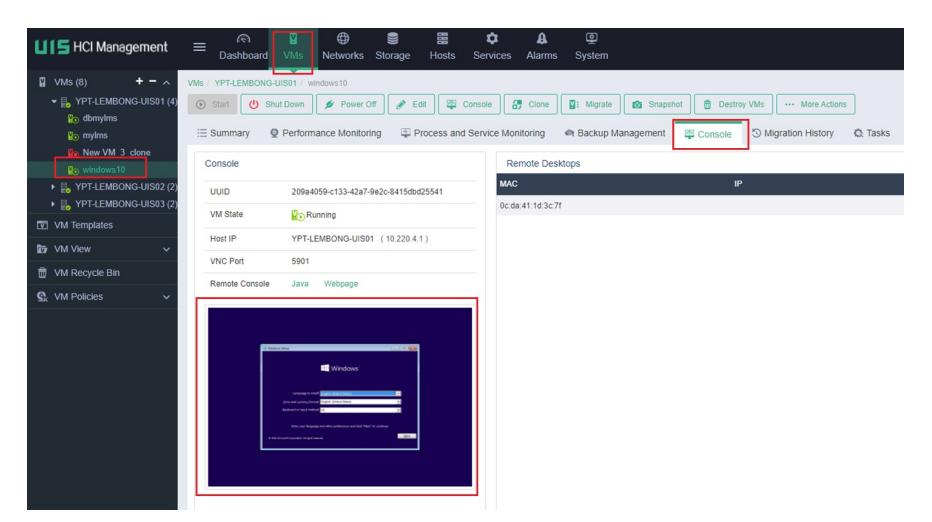

If some vm can be recognized,some not, you may check whether the vm VNC Proxy is enabled.For ht tps web access, you must enable vm VNC Proxy.

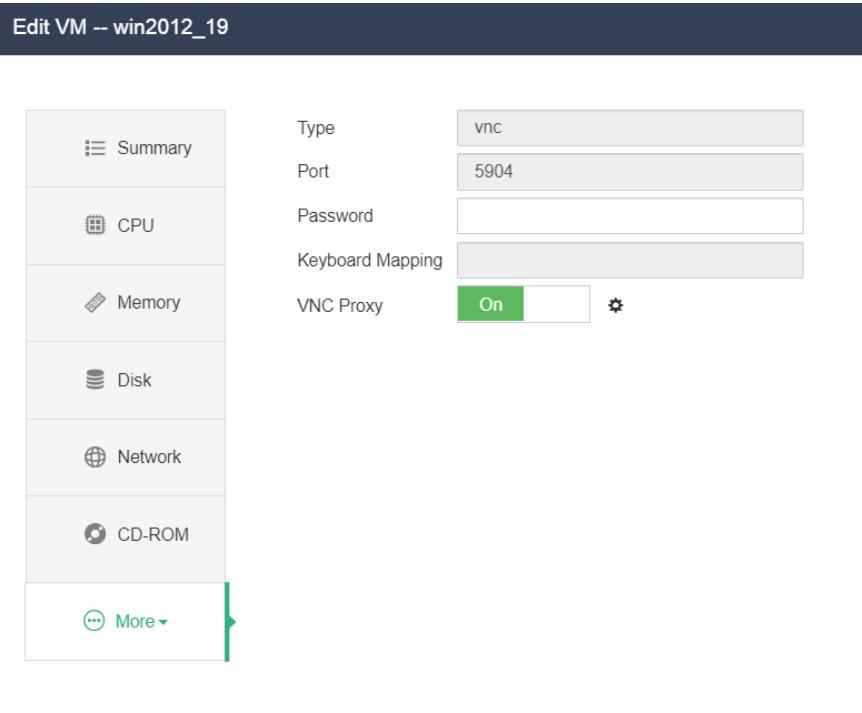

**Add Hardware** Delete Hardware

Step3 Check different browser:

By default ,Firefox browser does not allow 8081 port that is used to acess to vm webpage, you need t o add exceptions. Google browser is allowed by default.

For Firefox browser to add exceptions to permit port, you can also type[http://uis\\_manage\\_ip:8081](http://uis_manage_ip:8081) on the browser,then select advanced and accept risk button step by step according to the prompt.

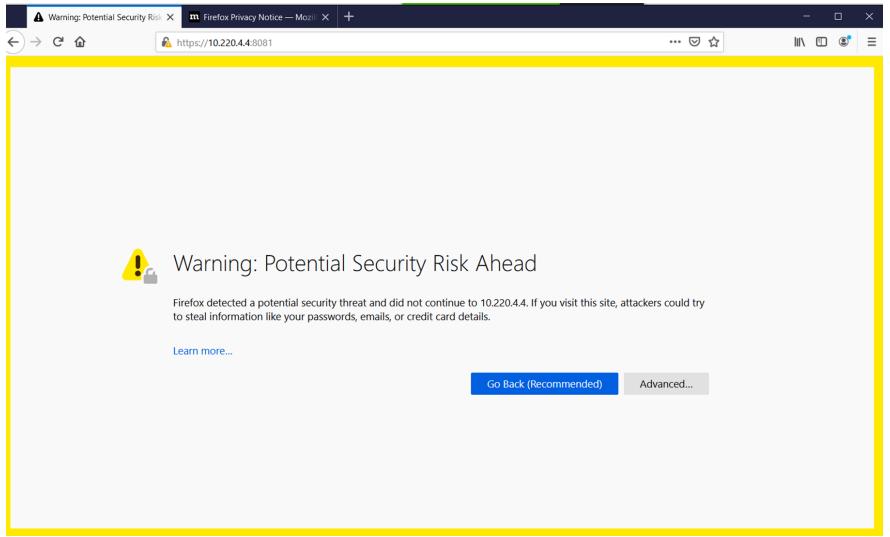